## Welcome to South Carolina Area Health Education Consortium (SC AHEC) Learning Portal

## **Initial Log-In Instructions**

- Go to the AHEC Learning Portal (ALP) <u>https://www.scahec.net/SCHOOLS/Registration/Login.aspx</u>
- Click on "Create Profile Now"
  - Enter Name and email
  - Your profile type will either be:
    - High School Student or
    - College/Bench to Bedside Student
  - Click on "Create Account"
- Check your email to obtain your password for the new account.
- Use your email address and password to login and complete the account profile.
- Use the "Change Password" page to update your temporary password if you would like to change it.

## Log-In Troubleshooting

If you do not know your password:

- Go to the AHEC Learning Portal Login page <u>https://www.scahec.net/SCHOOLS/Registration/Login.aspx</u>
- Use the "Forget your password?" option to reset your password.
- Alternatively, access the "Forget your password?" page directly at: <u>https://www.scahec.net/SCHOOLS/Registration/PasswordReset.aspx</u>

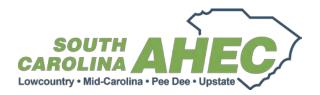

Please also consider taking advantage of the numerous live and on-demand programs available through the AHEC Learning Portal. You can browse and search available programs from the "Program Listings" page.